## **HTTPResume**

Andrija Antonijevic

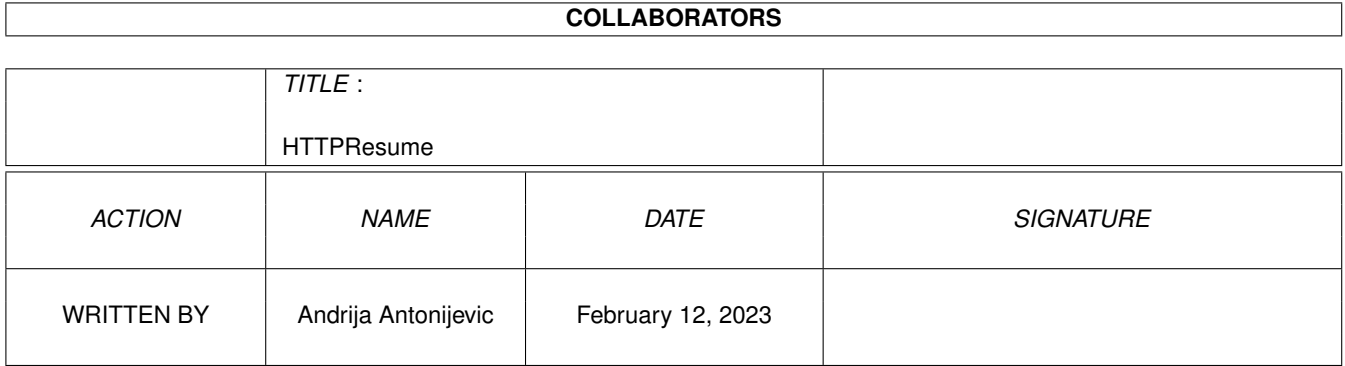

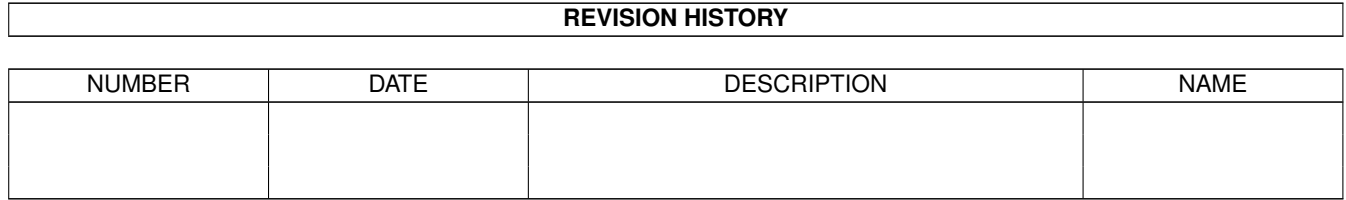

# **Contents**

#### 1 HTTPResume

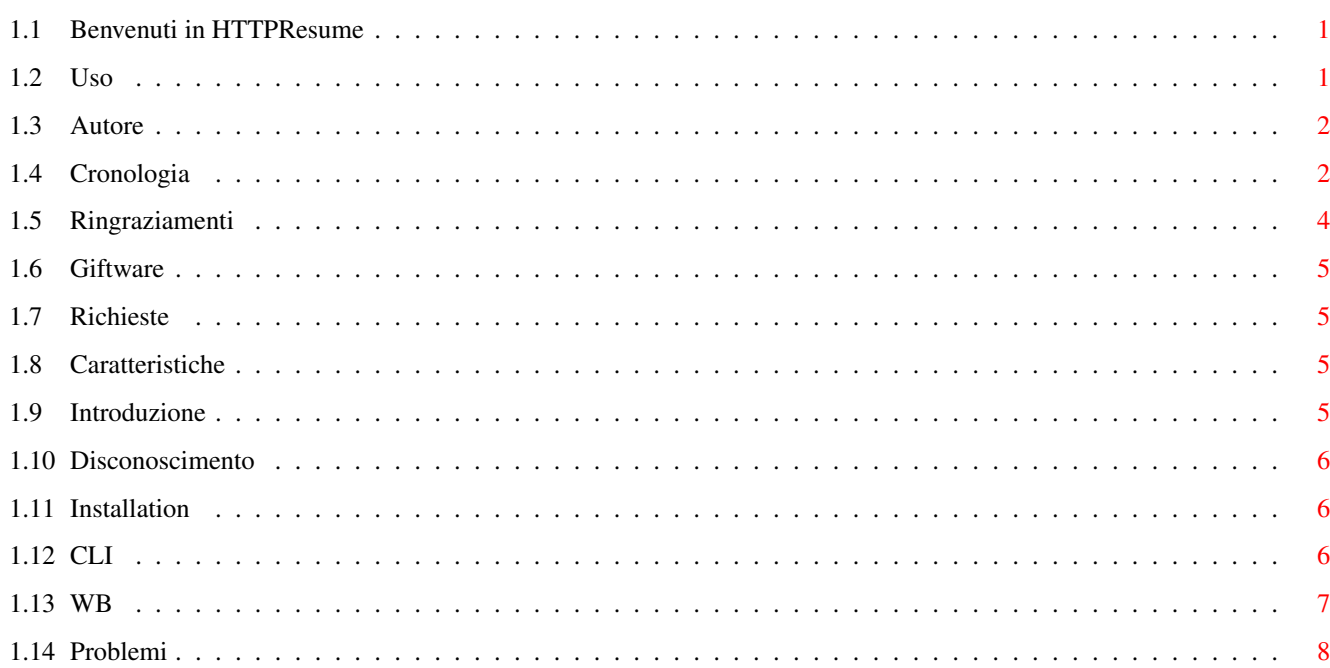

 $\mathbf 1$ 

## <span id="page-3-0"></span>**Chapter 1**

## **HTTPResume**

#### <span id="page-3-1"></span>**1.1 Benvenuti in HTTPResume**

HTTPResume 1.2 Copyright © 1998 Andrija Antonijevic [Note legali](#page-8-3) Gli avvocati si divertiranno a leggerlo... [Introduzione](#page-7-4) E allora, cos'è questa roba? [Caratteristiche](#page-7-5) Cosa riesce a fare? [Richieste](#page-7-6) Di cosa ho bisogno per usarlo? [Giftware](#page-7-7) No comment... [Installazione](#page-8-4) Come installarlo... [Uso](#page-3-3) Leggi qua [Problemi](#page-10-1) Semplicemente, chiama gli sterminatori ;> [Ringraziamenti](#page-6-1) Meriti a chi li merita [Cronologia](#page-4-2) E nel primo giorno... [Autore](#page-4-3) No comment...

#### <span id="page-3-2"></span>**1.2 Uso**

<span id="page-3-3"></span>HTTPResume può essere [lanciato da CLI](#page-8-5) o [da Workbench](#page-9-1) .

La GUI è molto intuitiva. I gadget stringa URL, File, Proxy, Intervallo e GMT[Offset] dovrebbero contenere i dati necessari. Il pulsante "<" vicino al gadget stringa URL, incolla il testo contenuto nella clipboard. E' presente un pulsante a comparsa che richiama un file requester ASL nel quale si può impostare il nome del file in uscita. Nella versione 1.2 è stato aggiunto un checkbox di fianco al gadget stringa Proxy per avere la possibilità di abilitare/disabilitare il proxy temporaneamente. Grazie agli appositi checkbox è possibile anche impostare le opzioni Sovrascrivi e No cache. Quando viene inserito il file e il campo URL è vuoto, HTTPResume controlla se il file ha un commento che inizia con un protocollo valido, e se è così lo copia nel campo URL. Se il campo URL non è vuoto e si vuole che lo sia, lo si dovrà svuotare manualmente. Inoltre, se nel campo File viene specificato solo il nome di una directory (impostata per esempio usando il tooltype/argomento STARTDIR), HTTPResume cercherà di capire il nome del file dalla URL (se ce n'è una). Questo comportamento "intelligente" viene adottato sia che si lanci HTTPResume da CLI sia che lo lanci da WB. Se lanciato da WB, HTTPResume si comporterà in questo modo solo premendo Invio o [SHIFT-]TAB per confermare l'inserimento dei dati. Se lo si lancia da CLI e si fornisce solo la URL, ci deve essere anche l'argomento STARTDIR.

Una volta impostato il tutto, si può cliccare su Inizia. A questo punto HTTPResume controllerà la validità degli argomenti forniti e (se è tutto OK) controllerà se ha bisogno di scoprire la dimensione del file. Se il file esiste e non è stato impostato il parametro OVERWRITE HTTPResume proverà a trovare la data del file così da poter chiedere al server di inviare il resto del file solo se non ha subito modifiche da quando si è scaricata la prima parte. Questo comportamento può essere modificato impostando il tooltype dell'icona NODATECHECK (se lanciato da WB) o specificando NODATECHECK nella linea di comando (se lanciato da CLI). Fatto questo, HTTPResume proverà a connettersi all'host/proxy e ricevere la URL richiesta. Se vi è un errore, HTTPResume (a seconda del valore di AUTORESUME) fallirà o riproverà ancora (aspettando uno specifico numero di secondi tra un tentativo e il successivo) finché non viene raggiunto il numero massimo di tentativi. Durante il download si potrà vedere la progressione del trasferimento. Una volta terminato il download, il campo Interv. (Intervallo), viene cancellato anche se c'è stato un errore perché altrimenti ciò potrebbe causare il download improprio del file.

Un consiglio per l'uso con AWeb. Si potrebbe aggiungere qualcosa di simile alla seguente linea nei menu a comparsa dei collegamenti.

SYSTEM Path:HTTPResume %u `C:RequestFile DRAWER=Work:T PUBSCREEN=AWEB` PROXY=http://proxy.rcub.bg.ac.yu:8080 PUBSCREEN=AWEB GUI

Naturalmente, cambia il parametro DRAWER con quello nel quale tieni i tuoi download e il PROXY con il tuo proxy. RequestFile è un comando standard presente nel WB3.0+. Questa riga scaricherà la URL in un file a tua scelta. Ecco una riga alternativa:

SYSTEM Path:HTTPResume %u SD=Work:T PROXY=http://proxy.rcub.bg.ac.yu:8080 PUBSCREEN=AWEB GUI

Questa riga usa una caratteristica "intelligente" di HTTPResume. Scaricherà il file in Work:T e cercherà il nome del file dalla URL. Si consiglia di sperimentare il programma con questo sistema prima di iniziare ad usarlo per un "vero" download.

Note finali: si ricordi sempre che questo programma è stato principalmente pensato per recuperare dei download, e non per download completi. Può essere usato come HTTPGet, ma solo utilizzando il parametro OVERWRITE.

Molti potrebbero volere un'interfaccia MUI. Ti prego di non chiedermi di farlo, perché sono uno di quelli che non è molto contento di questa. Ho speso un po' di tempo per creare una GUI ridimensionabile e siccome questo è un programma davvero piccolo, non credo che la GUI debba essere migliore.

#### <span id="page-4-0"></span>**1.3 Autore**

<span id="page-4-3"></span>Il mio indirizzo: E-mail: Andrija Antonijevic <TheAntony@bigfoot.com> Home page: http://www.bigfoot.com/~TheAntony o http://www.rcub.bg.ac.yu/~antony Si tratta della stessa pagina, se una non funziona, si provi l'altra. Indirizzo postale: Andrija Antonijevic Bulevar Vuka Karadzica 5/5 32000 Cacak

Serbia, Yugoslavia

### <span id="page-4-1"></span>**1.4 Cronologia**

#### <span id="page-4-2"></span>1.2 (14.6.98)

Questa versione dovrebbe essere un aggiornamento minore, ma

esce dalle mie mani ;) Vorrei ringraziare tutte le persone che hanno votato HTTPResume 12°, e solo una settimana più tardi 8° miglior programma su Aminet. Grazie :) Completamente localizzato grazie ad ATO. Il file di debug non è localizzato per ovvie ragioni :) Routine di analisi della URL completamente riscritte. HTTPResume dovrebbe essere in grado di funzionare con una qualsiasi URL valida. Aggiunta autorizzazione URL e proxy. Tuttavia, non ho avuto modo di provare l'autorizzazione proxy perciò sarei molto grato se qualcuno mi dicesse se funziona. HTTPResume ora supporta la redirezione (file che sono stati spostati permanentemente/temporaneamente) HTTPResume ora controlla se non deve scrivere il suo stato corrente perché potrebbe fermare il download per un po' (per esempio se stai spostando finestre, icone ecc...). In questi casi questo velocizzerà il download, ma causerà la comparsa di messaggi che altrimenti sarebbero persi. Tuttavia, se abilitato, questi saranno comunque nel file di debug (Mark Knibbs) Aggiunta l'iconificazione (Ljubomir Jankovic). Ho anche aggiunto la possibiltà di scegliere la posizione e la larghezza della finestra iconificata e anche un'opzione per poter lanciare HTTPResume iconificato Aggiunti i tooltype/argomenti FONTNAME e FONTSIZE (Suggerimento originale per usare il font dello schermo di Luca "Hexaä" Longone) Quando non si sta scaricando file attraverso il proxy, HTTPResume scrive solo il suo percorso e non la URL completa come commento al file. Fissato (Daniel Schmitt e Mark Knibbs) Aggiunto un gadget per abilitare/disabilitare l'uso del proxy (Mark Knibbs) Aggiunto il tooltype QUICKQUIT (Ljubomir Jankovic) Cambiato il metodo di ridimensionamento della GUI. Ora è un po' più veloce :) (Mark Knibbs) Fissato un bug che mostrava un requester con un messaggio anche se HTTPResume veniva lanciato da CLI (Mark Knibbs)

1.1 (21.4.98) Sviluppata l'interattività con la GUI. Ora risponde istantaneamente anche durante il download. Un'effetto collaterale positivo è che ora è possibile annullare istantaneamente il download Fissato un bug che qualche volta causava un intervallo errato da scaricare (Renne Nissinen) Aggiunta l'opzione GUI Aggiunta l'opzione di recupero automatico (Mark Knibbs) Uso di file requester ASL come pianificato per la versione 1.0 (Mark Knibbs) Aggiunto il debug all'opzione file (Mark Knibbs) Aggiunta la possibilità di disabilitare il controllo della data (Mark Knibbs) Aggiunto il campo User-Agent: BUG FISSATO: Se non venivano premuti Invio o TAB dopo l'inserimento dei dati nei gadget stringa, HTTPResume non accettava le modifiche ai valori (Renne Nissinen) Migliorato l'indicatore di progressione. Ora mostra anche la percentuale e la dimensione del file su disco, non solo quella della parte di file in fase di download (Daniel Schmitt) HTTPResume ora aggiunge la URL al commento del file se non ne è già presente una (Daniel Schmitt) HTTPResume tenta di essere intelligente e scoprire gli argomenti mancanti (Daniel Schmitt) Aggiunti i tooltype/argomenti WINX e WINY Aggiunto l'argomento STARTDIR anche per l'uso da CLI (Ljubomir Jankovic) 1.0 (2.4.98) Versione iniziale (non l'avresti mai detto :)) Funziona ;)

#### <span id="page-6-0"></span>**1.5 Ringraziamenti**

<span id="page-6-1"></span>Questo programma è parzialmente basato su HTTPGet di Steven Dick <ssd@mae.engr.ucf.edu>. Usa anche parzialmente GadToolsBox di Jan van den Baard (ho aggiunto la ridimensionabilità alla GUI) Vorrei ringraziare le seguenti persone per i loro suggerimenti/bug report (in ordine alfabetico): Ljubomir Jankovic, Mark Knibbs, Renne Nissinen, Daniel Schmitt e Marco De Vitis.

Questo software è stato tradotto con l'aiuto di ATO, l'Organizzazione di Traduttori Amiga. ATO è un'organizzazione senza scopo di lucro che traduce per la comunità Amiga. Le traduzioni hanno coinvolto i seguenti membri:

Italiano: Davide Romanini <roman.dav@usa.net>

Francesco Leoni <fleoni@usa.net>

Amiga Translators' Organization: http://ato.vapor.com/ato/

mail: ato-info@ato.vapor.com

#### <span id="page-7-0"></span>**1.6 Giftware**

<span id="page-7-7"></span>HTTPResume è giftware. Se ti piace e lo usi dovresti [inviarmi un regalo](#page-4-3) . Lascio alla tua immaginazione...

Se non puoi mandarmi un regalo, dai almeno un'occhiata alla [mia homepage,](#page-4-3) firma il mio registro degli ospiti e dimmi cosa pensi veramente di questo programma.

#### <span id="page-7-1"></span>**1.7 Richieste**

<span id="page-7-6"></span>E' richiesto: AmigaOS 2.0+ asl.library Uno stack TCP/IP come AmiTCP o compatibile

#### <span id="page-7-2"></span>**1.8 Caratteristiche**

<span id="page-7-5"></span>Ti permette di riprendere download interrotti Può riprendere automaticamente il download in caso di errore Può essere usato sia da CLI che da WB Ha un'interfaccia non-MUI font-adattabile? O:}

#### <span id="page-7-3"></span>**1.9 Introduzione**

<span id="page-7-4"></span>Ho appena visto un file interessante sulla Rete e mi piacerebbe scaricarlo!

E' lungo oltre 6 MB? Nessun problema!

[Dopo un po']

Quasi finito... Ancora qualche kilobyte... <Inserisci un qualsiasi motivo per cui viene interrotto il download> Aaaaaaaahhhhhhh! Non doveva capitare a me!!!

Sono sicuro che ti sei trovato in questa situazione almeno una volta. E' bello quando scopri che devi ripetere il download dell'intero file solo per pochi Kb mancanti... Naturalmente, potresti avere fortuna e trovare lo stesso file su un sito FTP e riprendere il download dal punto in cui è stato interrotto, ma non è sempre così. Questo programma ti permetterà di riprendere download interrotti, ma solo da server che lo supportano, cioé i server che usano il protocollo HTTP 1.1. Appaiono sempre più server di questo tipo ogni giorno, così che non dovrebbe essere difficile trovarli... Spero O:) (wuarchive.wustl.edu è uno di questi server) Comunque, questo programma è inteso solo come una soluzione temporanea prima che tutti i browser Amiga siano in grado di supportare questa caratteristica. Nota che il programma si chiama HTTPResume. Non puoi usarlo per riprendere download interrotti con server FTP o qualche altro tipo che non sia HTTP. HTTPResume funzionerà come HTTPGet nei casi in cui viene specificato il protocollo XYZ e ti permetterà questo solo uando i proxy.

## <span id="page-8-0"></span>**1.10 Disconoscimento**

#### <span id="page-8-3"></span>HTTPResume

Copyright © 1998 Andrija Antonijevic, Tutti i diritti sono riservati.

QUESTO PACCHETTO SOFTWARE VIENE FORNITO "COSI' COME E'" SENZA GARANZIA DI ALCUN TIPO, ESPRESSA O IMPLICITA. TUTTI I RISCHI DERIVANTI DALL'USO DI QUESTO PACCHETTO SOFTWARE E' ASSUNTO DALL'UTENTE. IN NESSUN CASO L'AUTORE POTRA' ESSERE RITENUTO RESPONSABILE PER QUALSIASI DANNO, DIRETTO, INDIRETTO, INCIDENTALE, SPECIALE O CONSEQUENZIALE, RISULTANTE DALL'USO, USO ERRATO O INCA-PACITA' DI USARE QUESTO PACCHETTO SOFTWARE ANCHE SE E' STATO AVVISATO DELLA POSSIBILTA' DI TALI DANNI.

L'autore si riserva il diritto di poter non sviluppare alcuna versione futura di questo pacchetto software.

L'autore farà del suo meglio per risolvere qualsiasi problema, se ne viene scoperto qualcuno, ma non è in alcun modo obbligato o tenuto a far questo.

Questo archivio può essere liberamente redistribuito purché ne venga preservata la struttura.

Aminet è esplicitamente autorizzato a distribuire questo archivio sui suoi CD.

Le riviste hanno il mio permesso per distribuire questo programma sui loro dischi e CD allegati, ma in questo caso apprezzerei che mi venga spedita una copia della rivista.

### <span id="page-8-1"></span>**1.11 Installation**

<span id="page-8-4"></span>E' così semplice che non ho nemmno incluso uno script di installazione O;) Copia HTTPResume (e HTTPResume.info) in una qualsiasi directory del tuo path, opzionalmente HTTPResume.guide dove vuoi e sei pronto a partire. Se c'è un catalogo per la tua lingua,lo puoi copiare in LOCALE:Catalogs/NomeDellaTuaLingua.

### <span id="page-8-2"></span>**1.12 CLI**

<span id="page-8-5"></span>Quando viene lanciato da CLI il template è:

URL,OUTFILE=OF,PROXY,RANGE,OVERWRITE/S/K,NOCACHE/S/K, GMTOFFSET=GMT/N,NODATECHECK=NODATE/S/K ATTEMPTS/N,DELAY/N,STARTDIR=SD,PUBSCREEN=PS,GUI/S/K,WINX/N, WINY/N,ICOX/N,ICOY/N,ICOWIDTH/N,START FONTNAME=FNAME,FONTSIZE=FSIZE,NOPROXY/S/K,QUIET/S/K,DEBUG

Molto importante! HTTPResume apre OUTFILE in modo "append" a meno che non sia specificato OVERWRITE. Tienilo in mente!

URL è (logicamente) la URL che vuoi scaricare/continuare il download. Se non imposti il proxy, deve iniziare con http://! A partire dalla v1.2, puoi specificare nome utente e password nella URL.

OUTFILE (o OF) è il file che vuoi scaricare/continuare il download.

PROXY è il proxy nel formato http://utente:password@indirizzo.del.proxy:porta. (Utente e password non sono necessari se il tuo proxy non li richiede) Per esempio, http://proxy.matf.bg.ac.yu:8080.

RANGE è l'intervallo che vuoi prelevare. Alcuni esempi:

0-99 preleva i primi 100 byte

-799 preleva i primi 800 byte

100- preleva tutto tranne i primi 100 byte (0-99).

Se non imposti RANGE (e nemmeno OVERWRITE), HTTPResume proverà a essere intelligente e scoprire quale intervallo vada prelevato. Per esempio, se hai impostato OUTFILE come RAM:Prova e RAM:Prova esiste già e la sua dimensione è di 1234 byte, HTTPResume chiederà un intervallo di 1234- (perché "0-1233"=1234 byte ci sono già!).

OVERWRITE indica ad HTTPResume di non guardare la dimensione del (possibile) OUTFILE esistente e di sovrascrivere OUTFILE nel caso che esista (cioé apre il file in modo "scrittura").

NOCACHE si spiega da solo. Non penso che abbia molto senso quando riprendi un download.

GMTOFFSET: Durante la ripresa di un download senza un intervallo specifico impostato da te, HTTPResume potrà riprendere solo se il file che stai scaricando non è stato modificato dalla <data dell'OUTFILE>. Per questo HTTPResume deve sapere questo valore. Si tratta del numero dei minuti che devono essere aggiunti alla tua ora locale per avere il GMT. Questo è un po' inusuale, ma è il modo in cui questo valore è contenuto nella struttura Locale su Amiga. Tuttavia, non devi necessariamente impostare questo valore se hai impostato correttamente le preferenze locali sul tuo sistema perché HTTPResume troverà automaticamente questo valore per te. Per esempio, l'Italia è GMT +1, così il GMTOFFSET è -60 (nota il cambio di segno).

NODATECHECK (o NODATE) indica ad HTTPResume di non inviare il campo Se-Non modificato-Da quando invia la richiesta HTTP. Questo può essere utile se sai che il file è lo stesso, ma la data è cambiata.

AUTORESUME (o AUTO): Se il download viene interrotto per qualche ragione (a meno che non venga annullato dall'utente), HTTPResume proverà a riprenderlo automaticamente.

ATTEMPTS Numero di tentativi di recupero del download. Ha senso solo se viene specificato anche l'argomento AUTORE-SUME. Come base predefinita i tentativi sono 5.

DELAY Secondi da attendere tra due tentativi. Ha senso solo se viene specificato anche l'argomento AUTORESUME. Come base predefinita è impostato a 10 secondi.

STARTDIR (o SD) è il nome della directory nel quale si aprirà il file requester (WB) o il nome della directory al quale verrà aggiunto l'OUTFILE per creare l'OUTFILE finale (CLI). Se (nel secondo caso) OUTFILE è un percorso completo, il suo contenuto non sarà aggiunto a STARTDIR, ma rimmarrà invariato.

PUBSCREEN è il nome dello schermo pubblico sul quale HTTPResume deve aprire la sua finestra. Se viene specificato un nome errato, la finestra si aprirà sullo schermo pubblico di default. (Quando viene lanciato da CLI, ha senso solo se viene specificata anche l'opzione GUI)

GUI Indica ad HTTPResume di partire come se fosse stato lanciato da WB. I tooltype non saranno esaminati!

WINX e WINY cordinate X e Y della finestra di HTTPResume. (Quando viene lanciato da CLI, ha senso solo se viene specificata anche l'opzione GUI)

ICOX, ICOY e ICOWIDTH sono le coordinate X e Y e la larghezza della finestra di HTTPResume quando è "iconificata". (Quando viene lanciato da CLI, ha senso solo se viene specificata anche l'opzione GUI). Sui sistemi con intuition.library v39+, 65535 per ICOX e ICOY specifica la posizione corrente della finestra. Puoi "iconificare" HTTPResume cliccando sul gadget di zoom della sua finestra. Stai molto attento: se cambi la dimensione della finestra di HTTPResume riducendolo alla sola barra del titolo, non sarai più in grado di modificare ancora la sua dimensione! Tuttavia, funzioneranno ancora le scorciatoie da tastiera.

#### STARTICONIFIED si spiega da sé.

FONTNAME e FONTSIZE sono abbastanza ovvi. Se la dimensione del font è troppo grande per lo schermo, HTTPResume tornerà ad usare il font di sistema o ancora al topaz 8 dalla ROM.

NOPROXY indica ad HTTPResume di ignorare il proxy se è specificato. Non è molto utile usarlo come tooltype di default (basta che lasci vuoto il tooltype PROXY). E' qui solo per ragioni di conformità.

QUIET indica ad HTTPResume di mostrare solo i messaggi di errore.

DEBUG File in uscita creato da HTTPResume che contiene le informazioni di debug fra i quali vi sono le stringhe che il server ritorna. Se hai un bug report, ti prego di includervi questo file! Puoi impostarlo come vuoi. Per esempio, se vuoi vedere ciò che sta accadendo, potresti impostarlo come DEBUG=CON://///CLOSE/WAIT (postresti voler aggiungere qualche altra opzione, come le coordinate X e Y, larghezza e altezza e il nome dello schermo pubblico sul quale si deve aprire CON:).

#### <span id="page-9-0"></span>**1.13 WB**

<span id="page-9-1"></span>Quando viene lanciato da Workbench, HTTPResume esamina i tooltype della sua icona.

I tooltype possibili sono

STARTDIR, PROXY, OVERWRITE, NOCACHE, GMTOFFSET, NODATECHECK, AUTORESUME, ATTEMPTS, DELAY, PUBSCREEN, WINX, WINY, ICOX, ICOY, ICOWIDTH, STARTICONIFIED, FONTNAME, FONTSIZE, NOPROXY, QUIET, QUICKQUIT and DEBUG.

Quasi tutti i tooltype hanno lo stesso significato degli [argomenti CLI](#page-8-5) con lo stesso nome. QUICKQUIT non ti chiederà se vuoi uscire, lo farà e basta.

#### <span id="page-10-0"></span>**1.14 Problemi**

<span id="page-10-1"></span>Se hai un bug report, perfavore controlla:

Hai letto la documentazione? ;>

Hai impostato correttamente il proxy?

(specialmente la sezione porta!)

Se le stelle dicono che oggi non è giornata ;)

Se hai fatto tutto questo, [inviami](#page-4-3) il bug report. Inviami anche l'output del file DEBUG perché mi sarà d'aiuto!